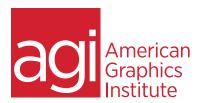

## Adobe Photoshop Training Course - Introduction

In this Photoshop course you will learn how to properly use Photoshop's tools, discover how to retouch and color correct photographic images, as well as receive an introduction to professional imaging workflows.

### What you'll learn in this training course

- Tools and Workspace
- Production tips and tricks
- Image editing
- Using Bridge with Photoshop

- Selection techniques
- Painting and Retouching
- Color Correction
- Layers and Masking

### Audience for this training course

This course is designed for media professionals who have little experience working with Photoshop. Advanced Photoshop users with no formal training will also benefit from this class as tips, tricks, keyboard shortcuts and essential foundation skills are covered throughout this class.

### Training course duration

This class is a two-days in length. It runs from 10:00 am- 5:00 pm EST.

### Training course curriculum

This training course uses lesson files and content from the Photoshop Digital Classroom, which was written and created by our instructors. These training courses are delivered by the same instructors that write this best-selling series.

### Enrolling in this Adobe Photoshop introductory training course

You can register for this training class online at agitraining.com, or by calling 781-376-6044 or 800-851-9237.

## Locations for this Adobe Photoshop introductory training course

You can attend classes at your training centers located in Boston, New York City, Philadelphia, on site at your office, or on-line. You can select the course location at the time of your registration.

### Private and customized training course options

This training course can be offered as a private class for groups or individuals, and the content can be customized to meet your specific needs. You can call to speak with a training representative at 781-376-6044 or 800-851-9237 to discuss customizing this training course.

## Goals and objectives for this training course

American Graphics Institute is focused on providing high-quality training courses for your professional development. We provide regularly scheduled small group courses along with private or customized training.

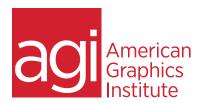

## Adobe Photoshop - Introduction training class topics:

### Module 1: Navigating Photoshop CC

Workspace, Tools, and Panels

Opening an existing document in Mini Bridge

Discovering the Tools panel

Accessing tools and their options

Using panels

Customizing your panels

Hidden tools

Navigating the image area

Using the Zoom features

Maximizing productivity with screen modes

#### Module 2: Organizing and

### Managing your Files with Adobe Bridge

Navigating through Bridge Using folders in Adobe Bridge

Making a Favorite

Creating and locating metadata

Opening a file from Adobe Bridge

Searching for files using Adobe Bridge

Saving a Collection

Automation tools in Adobe Bridge

## Module 3: Making Selective Changes in

### Photoshop CC

The importance of a good selection

Using the Marquee tools

Changing a selection into a layer

Working with the Magic Wand tool

The Lasso tool

Adding to and subtracting from selections

Adding to and deleting from the selection

Saving a selection

Feathering a selection

Using the Quick Selection tool

Making difficult selections with the Refine Edge feature

Using Quick Mask

Copying and pasting a selection Using the Pen tool for selections

Converting a path to a selection

Understanding color gamut.

Module 4: Painting and Retouching

Color primer

Setting up your color settings

The RGB color model

The CMYK color model

Editing color settings

Selecting colors

Starting to paint

Using the Color panel

Using the Brush tool

Changing opacity

Using the Brush Presets

Using the Airbrush feature

Applying color to an image

Changing blending modes.

The Eyedropper tool

Retouching images

Using the Clone Stamp tool

Repairing fold lines

The History panel

The Spot Healing Brush

The Healing Brush

Using the Patch tool

Using the Clone Source panel

Cloning from another source

### Module 5: Color Correcting an Image

Choosing your color settings

Working in RGB

Reading a histogram

Making the Curve adjustment

Defining the highlight and shadow.

Locating the White and Black Point

Inputting the white and black point values

Adjusting the midtones

Setting the neutral

Sharpening your image

Taking care of red eye

Using the Camera Raw plug-in

Using Camera Raw controls

Saving a DNG file

Reopening a DNG file

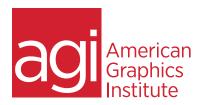

# Adobe Photoshop - Introduction training class topics:

Module 6: Using Content-Aware Tools in Photoshop

Adding image area Viewing the on-screen ruler Converting the Background into a layer Scaling the background Content-Aware Fill Content-Aware Move Content-Aware retouching

Module 7: Introduction to Photoshop Layers

Discovering layers Selecting layers Moving layers Changing the visibility of a layer Using masks in a layer

Preserve transparency Creating a composition

Moving images in from other documents

Creating a layer mask. Editing the layer mask

Cloning layers

Aligning and distributing layers

Applying filters to layers

Creating a type layer

Applying a layer style

Creating a clipping mask

Filtering your layers